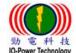

# IO-Power Outdoor PTP MESH Wireless AP EL-N-1/ EL-N-2 / EL-N-3 5 Steps Quick Installation Guide V1

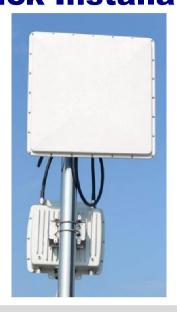

## Step 1: System login (wireless device default IP is 192.168.1.1)

■ First set the computer's IP address of the area, set to 192.168.1.X fixed IP (Example: 192.168.1.100)

Special reminder: computer and wireless equipment, IP network segment shall be same, in order to connect each other setting.

- Enter http://192.168.1.1 in the web browser
- Press Login to enter the account number and password, enter the system settings (Default account: admin, default password: admin)

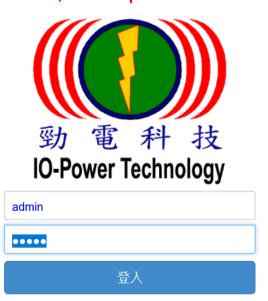

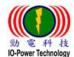

## Step 2: Change the wireless device default IP address

- Operation setting / MESH mode / Network Setting IP Address of the Wireless Device.
- It is recommended that you change the original 192.168.1.1 network segment to avoid conflicts with IP of other network devices, for example to 100 network segments of 192.168.100.11.

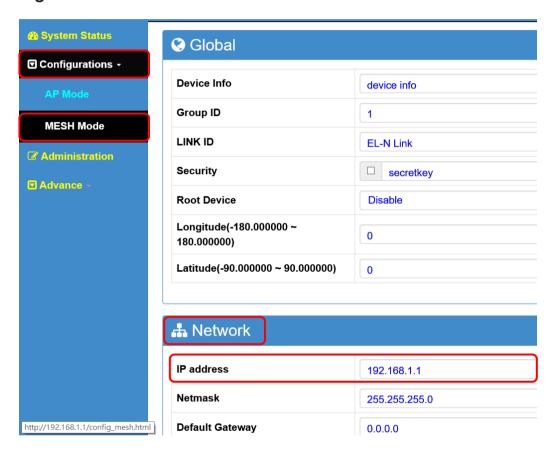

Special reminder: When the wireless device has been changed to a new IP network segment (such as 192.168.100.11), be sure to remember the computer IP network segment also changed to the same 100 network segment (such as 192.168.100.99), in order to mutual connection settings.

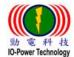

## **PTP MESH Wireless Network System Settings**

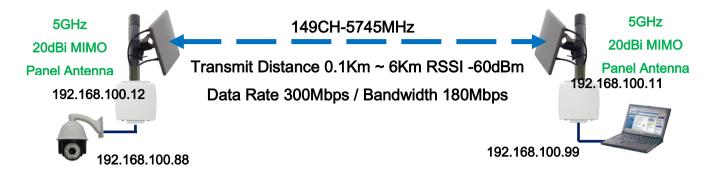

Step 3: Set the PTP MESH Wireless ODU "Global" Setting

■ 192.168.100.11 & 192.168.100.12 should be set the same

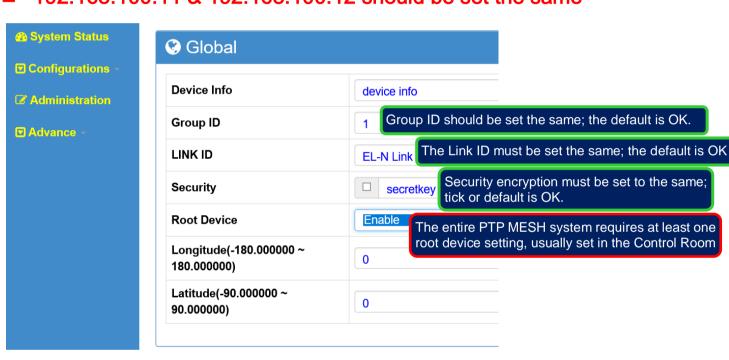

Description: The red frame option is required to be selected with the set item. Other options, set by default, do not need to be changed.

- Security encryption: Does not check, check the default password encryption secret key is "secretkey", check the password after you can set encryption password, such as 991neciopower.
- Root device: The entire PTP MESH system requires at least one root device, usually set up in the "central control room" of the wireless device; if both ends are set as the root device, the wireless system software will determine the definition of the main root equipment.

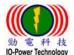

#### Step 4: Set the broadcast packet group operation -- IGMP snooping

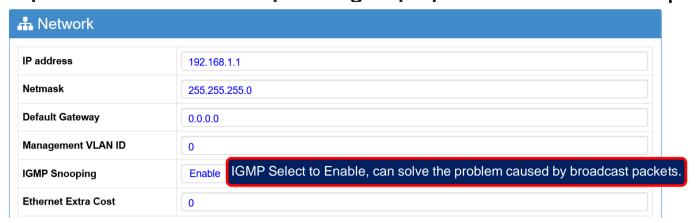

■ IGMP Snooping: Select enable to solve the network storm caused by broadcast packets and other issues.

#### Step 5: Set up the radio frequency network card module

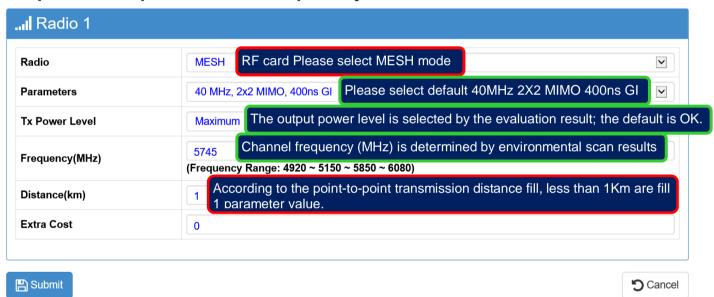

Description: The red frame option is required to be selected with the set item. Other options, set by default, do not need to be changed.

- RF Radio Card: Select MESH mode in operation setting.
- Parameters: Select the suitable wireless parameters according to the bandwidth and distance you need. It is recommended to default setting.
- Output Power Level: Transmission distance of less than 100 meters, should pay attention to the wireless reception signal is too strong problem; recommended wireless signal strength should be -40dBm ~ -60dBm better.
- Channel Frequency: It is recommended to site survey as channel scan first, then modify the channel frequency; site survey the channel in the "advanced function"

Form No.: IOP-OANI-001-001 Rev.: A.1 4 / 8 保存期限:6年

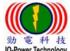

#### constituency.

Distance Parameters: According to the actual distance (km) between the point-to-point wireless devices, enter the distance parameter; less than 1 km distance define as 1 km parameter value.

Both ends of the wireless device to complete steps 1 to 5 after the operation, PTP MESH wireless transmission system can be connected to each other success!!

- Test whether the wireless devices at both ends of the PTP MESH are linked
  - Confirm whether or not to connect in a continuous ping mode

📼 系統管理員: 命令提示字元 - ping 192.168.100.12 -t

```
Microsoft Windows [版本 10.0.14393]
c) 2016 Microsoft Corporation. 著作權所有,並保留一切權利。
C:\windows\system32>ping 192.168.100.12 -t
Ping 192.168.100.12 (使用 32 位元組的資料):
      192.168.100.12:
                      位元
      192.168.100.12:
                      位元為
      192.168.100.12:
192.168.100.12:
                      位元為
                      位元為
              100.12:
      192.168.100.12:
```

■ See the "Dashboard" to define the TX Rate / RX Rate transmission rate status weather have change in real time or the status of the Radio RF card showing the **Port Status** 

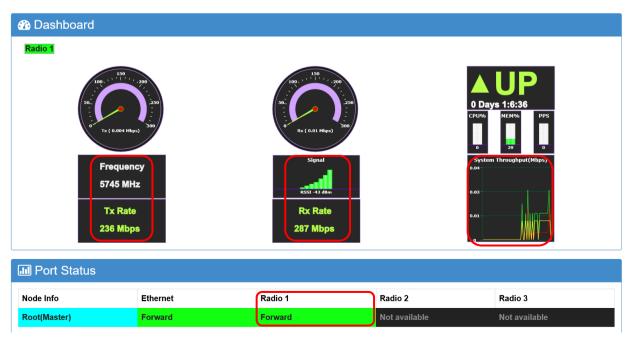

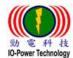

## Product Appearance and Antenna N-type Connector Number

### Product Appearance :

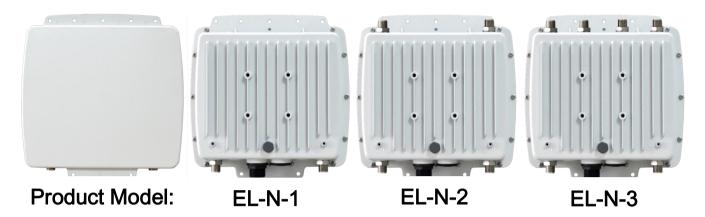

#### ■ MIMO 2X2 Antenna Connector Number

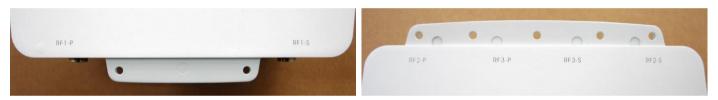

# ■ MIMO 2X2 Antenna Connector and Network Port - PoE Power Supply Hole

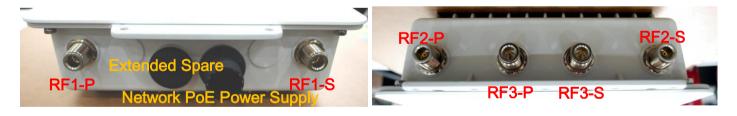

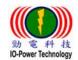

# Wireless Antenna Installation & Power Supply

#### ■ Wireless product system erection :

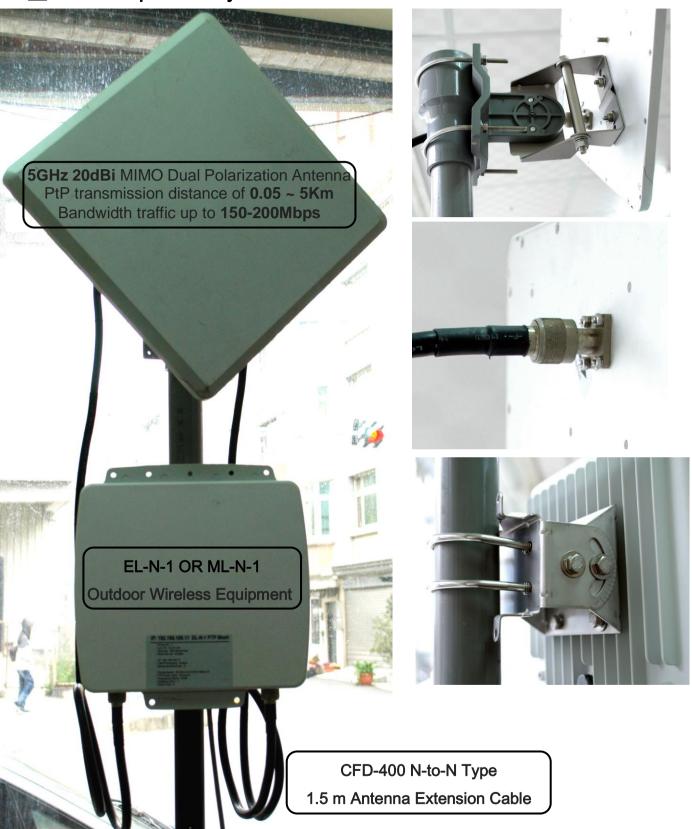

PoE-PSE
Ethernet Power Supply Cable

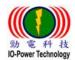

### Accessories PoE through Ethernet Power Supply:

#### Input 100-240VAC / 1A

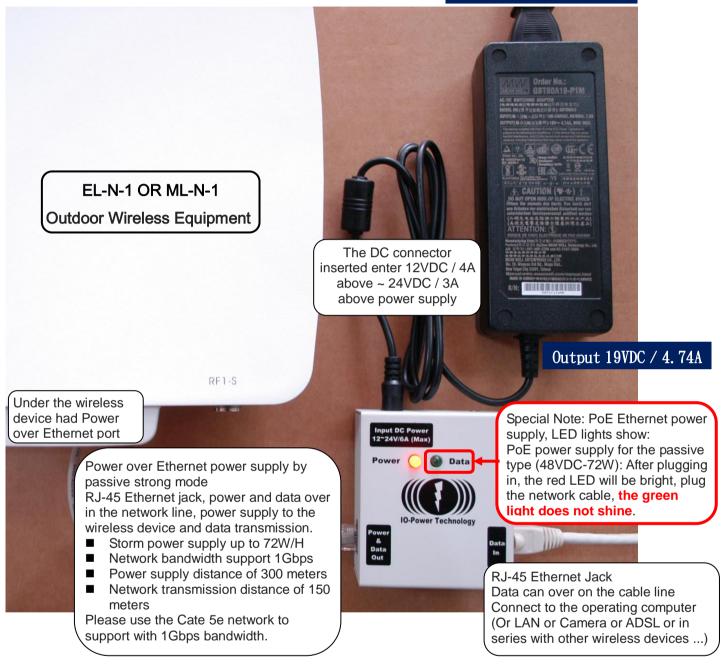

Special Note: PoE power supply, LED lights show:

- PoE Ethernet power supply strong passive mode (48VDC-72W): After plugging in, the red LED will light, plug the network cable, the green light does not shine.
- PoE Ethernet power supply standard mode (48VDC-32W): After the plugs, the red LED will be light, plug the cable, the green light will be bright.
- EL-N-1: basic operation power consumption 6W / H, 100Mbps full speed transmission 8W / H maximum, start the maximum power consumption 12W
- EL-N-2: basic operation power consumption 8W / H, 100Mbps full speed transmission 10W / H maximum, start the maximum power consumption 16W
- EL-N-3: basic operation power consumption 10W / H, 100Mbps full speed transmission 12W / H maximum, start the maximum power consumption 20W